# Bandas 1: Introduction

Lab Objective: Though NumPy and SciPy are powerful tools for numerical computing, they lack some of the high-level functionality necessary for many data science applications. Python's pandas library, built on NumPy, is designed specifically for data management and analysis. In this lab we introduce pandas data structures, syntax, and explore its capabilities for quickly analyzing and presenting data.

# **Pandas Basics**

Pandas is a python library used primarily to analyze data. It combines functionality of NumPy, MatPlotLib, and SQL to create an easy to understand library that allows for the manipulation of data in various ways. In this lab we focus on the use of Pandas to analyze and manipulate data in ways similar to NumPy and SQL.

### Pandas Data Structures

#### Series

The first pandas data structure is a Series. A Series is a one-dimensional array that can hold any datatype, similar to a ndarray. However, a Series has an index that gives a label to each entry. An index generally is used to label the data.

Typically a Series contains information about one feature of the data. For example, the data in a Series might show a class's grades on a test and the Index would indicate each student in the class. To initialize a Series, the first parameter is the data and the second is the index.

```
>>> import pandas as pd
>>>
# Initialize Series of student grades
>>> math = pd.Series(np.random.randint(0,100,4), ['Mark', 'Barbara',
... 'Eleanor', 'David'])
>>> english = pd.Series(np.random.randint(0,100,5), ['Mark', 'Barbara',
... 'David', 'Greg', 'Lauren'])
```

#### DataFrame

The second key pandas data structure is a DataFrame. A DataFrame is a collection of multiple Series. It can be thought of as a 2-dimensional array, where each row is a separate datapoint and each column is a feature of the data. The rows are labeled with an index (as in a Series) and the columns are labeled in the attribute columns.

There are many different ways to initialize a DataFrame. One way to initialize a DataFrame is by passing in a dictionary as the data of the DataFrame. The keys of the dictionary will become the labels in columns and the values are the Series associated with the label.

```
# Create a DataFrame of student grades
>>> grades = pd.DataFrame({"Math": math, "English": english})
>>> grades
          Math English
Barbara
          52.0
                   73.0
David
          10.0
                   39.0
Eleanor
          35.0
                    NaN
          NaN
                   26.0
Greg
                   99.0
Lauren
           NaN
Mark
          81.0
                   68.0
```

Notice that pd.DataFrame automatically lines up data from both Series that have the same index. If the data only appears in one of the Series, the entry for the second Series is NaN.

We can also initialize a DataFrame with a NumPy array. In this way, the data is passed in as a 2-dimensional NumPy array, while the column labels and index are passed in as parameters. The first column label goes with the first column of the array, the second with the second, etc. The same holds for the index.

```
>>> import numpy as np
# Initialize DataFrame with NumPy array. This is identical to the grades \leftrightarrow
    DataFrame above.
>>> data = np.array([[52.0, 73.0], [10.0, 39.0], [35.0, np.nan],
        [np.nan, 26.0], [np.nan, 99.0], [81.0, 68.0]])
. . .
>>> grades = pd.DataFrame(data, columns = ['Math', 'English'], index =
        ['Barbara', 'David', 'Eleanor', 'Greg', 'Lauren', 'Mark'])
. . .
# View the columns
>>> grades.columns
Index(['Math', 'English'], dtype='object')
# View the Index
>>> grades.index
Index(['Barbara', 'David', 'Eleanor', 'Greg', 'Lauren', 'Mark'], dtype='object'↔
    )
```

A DataFrame can also be viewed as a NumPy array using the attribute values.

```
# View the DataFrame as a NumPy array
>>> grades.values
```

| array([[ 52., | 73.],  |
|---------------|--------|
| [ 10.,        | 39.],  |
| [ 35.,        | nan],  |
| [ nan,        | 26.],  |
| [ nan,        | 99.],  |
|               | 68.]]) |
|               |        |

### Data I/O

The pandas library has functions that make importing and exporting data simple. The functions allow for a variety of file formats to be imported and exported, including CSV, Excel, HDF5, SQL, JSON, HTML, and pickle files.

| Method                 | Description                                             |
|------------------------|---------------------------------------------------------|
| to_csv()               | Write the index and entries to a CSV file               |
| read_csv()             | Read a csv and convert into a DataFrame                 |
| to_json()              | Convert the object to a JSON string                     |
| <pre>to_pickle()</pre> | Serialize the object and store it in an external file   |
| to_sql()               | Write the object data to an open SQL database           |
| <pre>read_html()</pre> | Read a table in an html page and convert to a DataFrame |

Table 3.1: Methods for exporting data in a pandas Series or DataFrame.

The CSV (comma separated values) format is a simple way of storing tabular data in plain text. Because CSV files are one of the most popular file formats for exchanging data, we will explore the read\_csv() function in more detail. To learn to read other types of file formats, see the online pandas documentation. To read a CSV data file into a DataFrame, call the read\_csv() function with the path to the CSV file, along with the appropriate keyword arguments. Below we list some of the most important keyword arguments:

- **delimiter**: The character that separates data fields. It is often a comma or a whitespace character.
- header: The row number (0 indexed) in the CSV file that contains the column names.
- index\_col: The column (0 indexed) in the CSV file that is the index for the DataFrame.
- skiprows: If an integer n, skip the first n rows of the file, and then start reading in the data. If a list of integers, skip the specified rows.
- names: If the CSV file does not contain the column names, or you wish to use other column names, specify them in a list.

The read\_html is useful when scraping data. It takes in a url or html file and an optional match, a string or regex. It returns a list of the tables that match the match in a DataFrame. While the data will probably need to be cleaned up a little, it is much faster than scraping a website.

# **Data Manipulation**

#### Accessing Data

While array slicing can be used to access data in a DataFrame, it is always preferable to use the loc and iloc indexers. Accessing Series and DataFrame objects using these indexing operations is more efficient than slicing because the bracket indexing has to check many cases before it can determine how to slice the data structure. Using loc/iloc explicitly, bypasses the extra checks. The loc index selects rows and columns based on their labels, while iloc selects them based on their integer position. When using these indexers, the first and second arguments refer to the rows and columns, respectively, just as array slicing.

```
# Use loc to select the Math scores of David and Greg
>>> grades.loc[['David', 'Greg'],'Math']
David 10.0
Greg NaN
Name: Math, dtype: float64
# Use iloc to select the Math scores of David and Greg
>>> grades.iloc[[1,3], 0]
David 10.0
Greg NaN
```

An entire column of a DataFrame can be accessed using simple square brackets and the name of the column. In addition, to create a new column or reset the values of an entire column, simply call this column in the same fashion and set the value.

```
# Set new History column with array of random values
>>> grades['History'] = np.random.randint(0,100,6)
>>> grades['History']
Barbara
            4
David
           92
           25
Eleanor
Greg
           79
           82
Lauren
           27
Mark
Name: History, dtype: int64
# Reset the column such that everyone has a 100
>>> grades['History'] = 100.0
>>> grades
         Math English History
Barbara 52.0
                  73.0
                          100.0
                  39.0
David
         10.0
                          100.0
Eleanor 35.0
                  NaN
                          100.0
Greg
          NaN
                  26.0
                          100.0
Lauren
         NaN
                  99.0
                          100.0
Mark
         81.0
                  68.0
                          100.0
```

Often datasets can be very large and difficult to visualize. Pandas offers various methods to make the data easier to visualize. The methods head and tail will show the first or last n data points, respectively, where n defaults to 5. The method sample will draw n random entries of the dataset, where n defaults to 1.

```
# Use head to see the first n rows
>>> grades.head(n=2)
         Math English
                       History
Barbara 52.0
                  73.0
                          100.0
         10.0
                  39.0
                          100.0
David
# Use sample to sample a random entry
>>> grades.sample()
        Math English History
Lauren
         NaN
                 99.0
                         100.0
```

It may also be useful to re-order the columns or rows or sort according to a given column.

```
# Re-order columns
>>> grades.reindex(columns=['English','Math','History'])
         English Math History
            73.0 52.0
Barbara
                          100.0
David
            39.0 10.0
                          100.0
Eleanor
            NaN 35.0
                          100.0
Greg
            26.0
                          100.0
                   NaN
Lauren
            99.0
                   NaN
                          100.0
            68.0 81.0
                          100.0
Mark
# Sort descending according to Math grades
>>> grades.sort_values('Math', ascending=False)
         Math English History
         81.0
                  68.0
Mark
                          100.0
Barbara 52.0
                  73.0
                          100.0
Eleanor 35.0
                   NaN
                          100.0
David
         10.0
                  39.0
                          100.0
          NaN
                  26.0
                          100.0
Greg
                  99.0
                          100.0
Lauren
          NaN
```

Other methods used for manipulating DataFrame and Series panda structures can be found in Table 3.2.

| $\operatorname{Met} \operatorname{hod}$ | Description                                             |
|-----------------------------------------|---------------------------------------------------------|
| append()                                | Concatenate two or more Series.                         |
| drop()                                  | Remove the entries with the specified label or labels   |
| <pre>drop_duplicates()</pre>            | Remove duplicate values                                 |
| dropna()                                | Drop null entries                                       |
| fillna()                                | Replace null entries with a specified value or strategy |
| <pre>reindex()</pre>                    | Replace the index                                       |
| <pre>sample()</pre>                     | Draw a random entry                                     |
| <pre>shift()</pre>                      | Shift the index                                         |
| unique()                                | Return unique values                                    |

Table 3.2: Methods for managing or modifying data in a pandas Series or DataFrame.

**Problem 1.** The file budget.csv contains the budget of a college student over the course of 4 years. Write a function that performs the following operations:

- 1. Reindex the columns such that amount spent on groceries is the first column and all other columns maintain the same ordering.
- 2. Sort the DataFrame in descending order based on how much money was spent on Groceries
- 3. Reset all values in the 'Rent' column to 800.0
- 4. Reset all values in the first 5 data points to 0.0

Read in budget.csv as a DataFrame with the index as column 0 and perform each of these operations on the DataFrame. Return the values of the updated DataFrame as a NumPy array.

#### **Basic Data Manipulation**

Because the primary pandas data structures are subclasses of ndarray, most NumPy functions work with pandas structure. For example, basic vector operations work as expected:

```
# Sum history and english grades of all students
>>> grades['English'] + grades['History']
Barbara
          173.0
David
           139.0
Eleanor
            NaN
           126.0
Greg
Lauren
           199.0
Mark
           168.0
dtype: float64
# Double all Math grades
>>> grades['Math']*2
           104.0
Barbara
David
            20.0
```

| Eleanor     | 70.0   |         |
|-------------|--------|---------|
| Greg        | NaN    |         |
| Lauren      | NaN    |         |
| Mark        | 162.0  |         |
| Name: Math, | dtype: | float64 |

In addition to arithmetic, **Series** have a variety of other methods similar to NumPy arrays. A collection of these methods is found in Table 3.3.

| Method           | Returns                                               |
|------------------|-------------------------------------------------------|
| abs()            | Object with absolute values taken (of numerical data) |
| idxmax()         | The index label of the maximum value                  |
| idxmin()         | The index label of the minimum value                  |
| count()          | The number of non-null entries                        |
| cumprod()        | The cumulative product over an axis                   |
| cumsum()         | The cumulative sum over an axis                       |
| max()            | The maximum of the entries                            |
| mean()           | The average of the entries                            |
| median()         | The median of the entries                             |
| min()            | The minimum of the entries                            |
| mode()           | The most common $element(s)$                          |
| prod()           | The product of the elements                           |
| <pre>sum()</pre> | The sum of the elements                               |
| <pre>var()</pre> | The variance of the elements                          |

Table 3.3: Numerical methods of the Series and DataFrame pandas classes.

#### **Basic Statistical Functions**

The pandas library allows us to easily calculate basic summary statistics of our data, useful when we want a quick description of the data. The describe() function outputs several such summary statistics for each column in a DataFrame:

| # Use  | describe to | better u | nderstand | the | data |
|--------|-------------|----------|-----------|-----|------|
| >>> gr | ades.descri | be()     |           |     |      |
|        | Math        | English  | History   |     |      |
| count  | 4.000000    | 5.00000  | 6.0       |     |      |
| mean   | 44.500000   | 61.00000 | 100.0     |     |      |
| std    | 29.827281   | 28.92231 | 0.0       |     |      |
| min    | 10.000000   | 26.00000 | 100.0     |     |      |
| 25%    | 28.750000   | 39.00000 | 100.0     |     |      |
| 50%    | 43.500000   | 68.00000 | 100.0     |     |      |
| 75%    | 59.250000   | 73.00000 | 100.0     |     |      |
| max    | 81.000000   | 99.00000 | 100.0     |     |      |

Functions for calculating means and variances, the covariance and correlation matrices, and other basic statistics are also available.

| >>> grade | es.mean(a | xis=1)   |                  |
|-----------|-----------|----------|------------------|
| Barbara   | 75.000    | 000      |                  |
| David     | 49.666    | 667      |                  |
| Eleanor   | 67.500    | 000      |                  |
| Greg      | 63.000    | 000      |                  |
| Lauren    | 99.500    | 000      |                  |
| Mark      | 83.000    | 000      |                  |
| dtype: f] | Loat64    |          |                  |
|           |           |          |                  |
| # Give co | orrelatio | n matrix | between subjects |
| >>> grade | es.corr() |          |                  |
|           | Math      | English  | History          |
| Math      | 1.00000   | 0.84996  | NaN              |
| English   | 0.84996   | 1.00000  | NaN              |
| History   | NaN       | NaN      | NaN              |
|           |           |          |                  |

The method **rank** gives a ranking based on methods such as average, minimum, and maximum. This method defaults ranking in ascending order (the least will be ranked 1 and the greatest will be ranked the highest number).

| # Rank e | ach st | udent's p | erformance  | based  | on   | their                | highest | grade | in | any | class |  |
|----------|--------|-----------|-------------|--------|------|----------------------|---------|-------|----|-----|-------|--|
| # in des | cendin | g order   |             |        |      |                      |         |       |    |     |       |  |
| >>> grad | es.ran | k(axis=1, | method='max | (',asc | endi | ing= <mark>Fa</mark> | lse)    |       |    |     |       |  |
|          | Math   | English   | History     |        |      |                      |         |       |    |     |       |  |
| Barbara  | 3.0    | 2.0       | 1.0         |        |      |                      |         |       |    |     |       |  |
| David    | 3.0    | 2.0       | 1.0         |        |      |                      |         |       |    |     |       |  |
| Eleanor  | 2.0    | NaN       | 1.0         |        |      |                      |         |       |    |     |       |  |
| Greg     | NaN    | 2.0       | 1.0         |        |      |                      |         |       |    |     |       |  |
| Lauren   | NaN    | 2.0       | 1.0         |        |      |                      |         |       |    |     |       |  |
| Mark     | 2.0    | 3.0       | 1.0         |        |      |                      |         |       |    |     |       |  |

These methods can be very effective in interpreting data. For example, the **rank** example above shows use that Barbara does best in History, then English and then Math.

### **Dealing with Missing Data**

Missing data is a ubiquitous problem in data science. Fortunately, pandas is particularly well-suited to handling missing and anomalous data. As we have already seen, the pandas default for a missing value is NaN. In basic arithmetic operations, if one of the operands is NaN, then the output is also NaN. If we are not interested in the missing values, we can simply drop them from the data altogether, or we can fill them with some other value like the mean. NaN might also mean something specific, such as corresponding to some default value, so that should inform what we do with NaN values.

8

| # fill m | issing | data wit  | h 50.0  |
|----------|--------|-----------|---------|
| >>> grad | es.fil | lna(50.0) |         |
|          | Math   | English   | History |
| Barbara  | 52.0   | 73.0      | 100.0   |
| David    | 10.0   | 39.0      | 100.0   |
| Eleanor  | 35.0   | 50.0      | 100.0   |
| Greg     | 50.0   | 26.0      | 100.0   |
| Lauren   | 50.0   | 99.0      | 100.0   |
| Mark     | 81.0   | 68.0      | 100.0   |

When dealing with missing data, make sure you are aware of the behavior of the pandas functions you are using. For example, sum() and mean() ignore NaN values in the computation.

#### ACHTUNG!

Always consider missing data carefully when analyzing a dataset. It may not always be helpful to drop the data or fill it in with a random number. Consider filling the data with the mean of surrounding data or the mean of the feature in question. Overall, the choice for how to fill missing data should make sense with the dataset.

**Problem 2.** Write a function which uses **budget.csv** to answer the questions "Which category affects living expenses the most? Which affects other expenses the most?" Perform the following manipulations:

- 1. Fill all NaN values with 0.0.
- 2. Create two new columns, 'Living Expenses' and 'Other'. Sum the columns 'Rent', 'Groceries', 'Gas' and 'Utilities' and set as the value of 'Living Expenses'. Sum the columns 'Dining Out', 'Out With Friends' and 'Netflix' and set as the value of 'Other'.
- 3. Identify which column, other than 'Living Expenses', correlates most with 'Living Expenses' and which column, other than 'Other' correlates most with 'Other'. This can indicate which columns in the budget affects the overarching categories the most.

Return the names of each of those columns as a tuple. The first should be of the column corresponding to 'Living Expenses' and the second to 'Other'.

# Complex Operations in Pandas

Often times, the data that we have is not exactly the data we want to analyze. In cases like this we use more complex data manipulation tools to access only the data that we need.

For the examples below, we will use the following data:

>>> name = ['Mylan', 'Regan', 'Justin', 'Jess', 'Jason', 'Remi', 'Matt',

```
'Alexander', 'JeanMarie']
. . .
>>> age = [20, 21, 18, 22, 19, 20, 20, 19, 20]
>>> rank = ['Sp', 'Se', 'Fr', 'Se', 'Sp', 'J', 'J', 'J', 'Se']
>>> ID = range(9)
>>> aid = ['y', 'n', 'n', 'y', 'n', 'n', 'n', 'y', 'n']
>>> GPA = [3.8, 3.5, 3.0, 3.9, 2.8, 2.9, 3.8, 3.4, 3.7]
>>> mathID = [0, 1, 5, 6, 3]
>>> mathGd = [4.0, 3.0, 3.5, 3.0, 4.0]
>>> major = ['y', 'n', 'y', 'n', 'n']
>>> studentInfo = pd.DataFrame({'ID': ID, 'Name': name, 'Sex': sex, 'Age': age,
       'Class': rank})
. . .
>>> otherInfo = pd.DataFrame({'ID': ID, 'GPA': GPA, 'Financial_Aid': aid})
>>> mathInfo = pd.DataFrame({'ID': mathID, 'Grade': mathGd, 'Math_Major':
       major})
. . .
```

Before querying our data, it is important to know some of its basic properties, such as number of columns, number of rows, and the datatypes of the columns. This can be done by simply calling the info() method on the desired DataFrame:

```
>>> mathInfo.info()
<class 'pandas.core.frame.DataFrame'>
Int64Index: 5 entries, 0 to 4
Data columns (total 3 columns):
Grade 5 non-null float64
ID 5 non-null int64
Math_Major 5 non-null object
dtypes: float64(1), int64(1), object(1)
```

## Masks

Sometimes, we only want to access data from a single column. For example if we wanted to only access the ID of the students in the studentInfo DataFrame, then we would use the following syntax.

```
# Get the ID column from studentInfo
>>> studentInfo.ID # or studentInfo['ID']
   ID
0
    0
    1
1
2
    2
3
    3
4
    4
5
    5
6
    6
7
    7
8
    8
```

If we wanted to access multiple columns at once we can use a list of column names.

| #  | Get   | the ID | and Age columns.   |
|----|-------|--------|--------------------|
| >: | >> st | udentI | nfo[['ID', 'Age']] |
|    | ID    | Age    |                    |
| 0  | 0     | 20     |                    |
| 1  | 1     | 21     |                    |
| 2  | 2     | 18     |                    |
| 3  | 3     | 22     |                    |
| 4  | 4     | 19     |                    |
| 5  | 5     | 20     |                    |
| 6  | 6     | 20     |                    |
| 7  | 7     | 19     |                    |
| 8  | 8     | 29     |                    |
|    |       |        |                    |

Now we can access the specific columns that we want. However some of these columns may still contain data points that we don't want to consider. In this case we can build a mask. Each mask that we build will return a pandas **Series** object with a **bool** value at each index indicating if the condition is satisfied.

```
# Create a mask for all student receiving financial aid.
>>> mask = otherInfo['Financial_Aid'] == 'y'
# Access other info where the mask is true and display the ID and GPA ↔
columns.
>>> otherInfo[mask][['ID', 'GPA']]
ID GPA
0 0 3.8
3 3 3.9
7 7 3.4
```

We can also create compound masks with multiple statements. We do this using the same syntax you would use for a compound mask in a normal NumPy array. Useful operators are: &, the AND operator; |, the OR operator; and  $\sim$ , the NOT operator.

```
# Get all student names where Class = 'J' OR Class = 'Sp'.
>>> mask = (studentInfo.Class == 'J') | (studentInfo.Class == 'Sp')
>>>
    studentInfo[mask].Name
0
        Mylan
4
         Jason
5
          Remi
6
         Matt
7
    Alexander
Name: Name, dtype: object
# Ghis can also be acomplished with the following command:
# studentInfo['Class'].isin(['J','Sp'])]['Name']
```

**Problem 3.** Read in the file crime\_data.csv as a pandas object. The file contains data on types of crimes in the U.S. from 1960 to 2016. Set the index as the column 'Year'. Answer the following questions using the pandas methods learned in this lab. The answer of each question should be saved as indicated. Return the answers to each question as a tuple (i.e. (answer\_1,answer\_2,answer\_3)).

- 1. Identify the three crimes that have a mean over 1,500,000. Of these three crimes, which two are very correlated? Which of these two crimes has a greater maximum value? Save the title of this column as a variable to return as the answer.
- 2. Examine the data since 2000. Sort this data (in ascending order) according to number of murders. Find the years where Aggravated Assault is greater than 850,000. Save the indices (the years) of the masked and reordered DataFrame as a NumPy array to return as the answer.
- 3. What year had the highest crime rate? In this year, which crime was committed the most? What percentage of the total crime that year was it? Save this value as a float.

# Working with Dates and Times

The datetime module in the standard library provides a few tools for representing and operating on dates and times. The datetime.datetime object represents a *time stamp*: a specific time of day on a certain day. Its constructor accepts a four-digit year, a month (starting at 1 for January), a day, and, optionally, an hour, minute, second, and microsecond. Each of these arguments must be an integer, with the hour ranging from 0 to 23.

```
>>> from datetime import datetime
# Represent November 18th, 1991, at 2:01 PM.
>>> bday = datetime(1991, 11, 18, 14, 1)
>>> print(bday)
1991-11-18 14:01:00
# Find the number of days between 11/18/1991 and 11/9/2017.
>>> dt = datetime(2017, 11, 9) - bday
>>> dt.days
9487
```

The datetime.datetime object has a parser method, strptime(), that converts a string into a new datetime.datetime object. The parser is flexible so the user must specify the format that the dates are in. For example, if the dates are in the format "Month/Day//Year::Hour", specify format"=%m/%d//%Y::%H" to parse the string appropriately. See Table 3.4 for formatting options.

| Pattern | Description         |
|---------|---------------------|
| %Ү      | 4-digit year        |
| %y      | 2-digit year        |
| %m      | 1- or 2-digit month |
| %d      | 1- or 2-digit day   |
| %н      | Hour (24-hour)      |
| %I      | Hour (12-hour)      |
| %м      | 2-digit minute      |
| %S      | 2-digit second      |

| Table 3.4: Formats recognized by | <pre>/ datetime.strptime()</pre> |
|----------------------------------|----------------------------------|
|----------------------------------|----------------------------------|

## Converting Dates to an Index

The TimeStamp class is the pandas equivalent to a datetime.datetime object. A pandas index composed of TimeStamp objects is a DatetimeIndex, and a Series or DataFrame with a DatetimeIndex is called a *time series*. The function pd.to\_datetime() converts a collection of dates in a parsable format to a DatetimeIndex. The format of the dates is inferred if possible, but it can be specified explicitly with the same syntax as datetime.strptime().

```
>>> import pandas as pd
# Convert some dates (as strings) into a DatetimeIndex.
>>> dates = ["2010-1-1", "2010-2-1", "2012-1-1", "2012-1-2"]
>>> pd.to_datetime(dates)
DatetimeIndex(['2010-01-01', '2010-02-01', '2012-01-01', '2012-01-02'],
                dtype='datetime64[ns]', freq=None)
# Create a time series, specifying the format for the DatetimeIndex.
>>> dates = ["1/1, 2010", "1/2, 2010", "1/1, 2012", "1/2, 2012"]
>>> date_index = pd.to_datetime(dates, format="%m/%d, %Y")
>>> pd.Series([x**2 for x in range(4)], index=date_index)
2010-01-01
              0
2010-01-02
              1
2012-01-01
              4
2012-01-02
              9
dtype: int64
```

**Problem 4.** The file DJIA.csv contains daily closing values of the Dow Jones Industrial Average from 2006-2016. Read the data into a Series or DataFrame with a DatetimeIndex as the index. Drop any rows without numerical values, cast the "VALUE" column to floats, then return the updated DataFrame.

Hint: You can change the column type the same way you'd change a numpy array type.

#### Generating Time-based Indices

Some time series datasets come without explicit labels but have instructions for deriving timestamps. For example, a list of bank account balances might have records from the beginning of every month, or heart rate readings could be recorded by an app every 10 minutes. Use pd.date\_range() to generate a DatetimeIndex where the timestamps are equally spaced. The function is analogous to np.arange() and has the following parameters.

| Parameter | Description                                    |
|-----------|------------------------------------------------|
| start     | Starting date                                  |
|           | End date                                       |
| periods   | Number of dates to include                     |
| freq      | Amount of time between consecutive dates       |
| normalize | Normalizes the start and end times to midnight |

Table 3.5: Parameters for pd.date\_range().

Exactly three of the parameters start, end, periods, and freq must be specified to generate a range of dates. The freq parameter accepts a variety of string representations, referred to as offset aliases. See Table 3.6 for a sampling of some of the options. For a complete list of the options, see https://pandas.pydata.org/pandas-docs/stable/user\_guide/timeseries. html#timeseries-offset-aliases1.

| Parameter  | Description                                                    |
|------------|----------------------------------------------------------------|
| "D"        | calendar daily (default)                                       |
| "B"        | business daily (every business day)                            |
| "H"        | hourly                                                         |
| "T"        | minutely                                                       |
| "S"        | secondly                                                       |
| "MS"       | first day of the month (Month Start)                           |
| "BMS"      | first business day of the month (Business Month Start)         |
| "W-MON"    | every Monday (Week-Monday)                                     |
| "WOM-3FRI" | every 3rd Friday of the month (Week of the Month - 3rd Friday) |

Table 3.6: Options for the freq parameter to pd.date\_range().

```
# Create a DatetimeIndex for 5 consecutive days starting on September 28, 2016.
>>> pd.date_range(start='9/28/2016 16:00', periods=5)
DatetimeIndex(['2016-09-28 16:00:00', '2016-09-29 16:00:00',
```

```
'2016-09-30 16:00:00', '2016-10-01 16:00:00',
               '2016-10-02 16:00:00'],
              dtype='datetime64[ns]', freq='D')
# Create a DatetimeIndex with the first weekday of every other month in 2016.
>>> pd.date_range(start='1/1/2016', end='1/1/2017', freq="2BMS")
DatetimeIndex(['2016-01-01', '2016-03-01', '2016-05-02', '2016-07-01',
               '2016-09-01', '2016-11-01'],
              dtype='datetime64[ns]', freq='2BMS')
# Create a DatetimeIndex for 10 minute intervals between 4:00 PM and 4:30 PM on\leftrightarrow
     September 9, 2016.
>>> pd.date_range(start='9/28/2016 16:00',
            end='9/28/2016 16:30', freq="10T")
DatetimeIndex(['2016-09-28 16:00:00', '2016-09-28 16:10:00',
                '2016-09-28 16:20:00', '2016-09-28 16:30:00'],
              dtype='datetime64[ns]', freq='10T')
# Create a DatetimeIndex for 2 hour 30 minute intervals between 4:30 PM and \leftrightarrow
   2:30 AM on September 29, 2016.
>>> pd.date_range(start='9/28/2016 16:30', periods=5, freq="2h30min")
DatetimeIndex(['2016-09-28 16:30:00', '2016-09-28 19:00:00',
               '2016-09-28 21:30:00', '2016-09-29 00:00:00',
               '2016-09-29 02:30:00'],
              dtype='datetime64[ns]', freq='150T')
```

**Problem 5.** The file paychecks.csv contains values of an hourly employee's last 93 paychecks. Paychecks are given every other Friday, starting on March 14, 2008, and the employee started working on March 13, 2008.

Read in the data, using pd.date\_range() to generate the DatetimeIndex. Set this as the new index of the DataFrame and return the DataFrame.

# **Elementary Time Series Analysis**

## Shifting

DataFrame and Series objects have a shift() method that allows you to move data up or down relative to the index. When dealing with time series data, we can also shift the DatetimeIndex relative to a time offset.

```
2016-10-08 0.811226
2016-10-09 0.656711
2016-10-10 0.351431
2016-10-11 0.608767
>>> df.shift(1)
               VALUE
2016-10-07
                 NaN
2016-10-08 0.127895
2016-10-09 0.811226
2016-10-10 0.656711
2016-10-11 0.351431
>>> df.shift(-2)
               VALUE
2016-10-07 0.656711
2016-10-08 0.351431
2016-10-09 0.608767
2016-10-10
                 NaN
2016-10-11
                 NaN
>>> df.shift(14, freq="D")
               VALUE
2016-10-21 0.127895
2016-10-22 0.811226
2016-10-23 0.656711
2016-10-24 0.351431
2016-10-25 0.608767
```

Shifting data makes it easy to gather statistics about changes from one timestamp or period to the next.

**Problem 6.** Compute the following information about the DJIA dataset from Problem 4 that has a DateTimeIndex.

- The single day with the largest gain.
- The single day with the largest loss.

Return the DateTimeIndex of the day with the largest gain and the day with the largest loss. (Hint: Call your function from Problem 4 to get the DataFrame already cleaned and with DatetimeIndex).

More information on how to use datetime with Pandas is in the additional material section. This includes working with Periods and more analysis with time series.

# **Additional Material**

#### SQL Operations in pandas

DataFrames are tabular data structures bearing an obvious resemblance to a typical relational database table. SQL is the standard for working with relational databases; however, pandas can accomplish many of the same tasks as SQL. The SQL-like functionality of pandas is one of its biggest advantages, eliminating the need to switch between programming languages for different tasks. Within pandas, we can handle both the querying *and* data analysis.

For the examples below, we will use the following data:

```
>>> name = ['Mylan', 'Regan', 'Justin', 'Jess', 'Jason', 'Remi', 'Matt',
        'Alexander', 'JeanMarie']
. . .
>>> age = [20, 21, 18, 22, 19, 20, 20, 19, 20]
>>> rank = ['Sp', 'Se', 'Fr', 'Se', 'Sp', 'J', 'J', 'J', 'Se']
>>> ID = range(9)
>>> aid = ['y', 'n', 'n', 'y', 'n', 'n', 'n', 'y', 'n']
>>> GPA = [3.8, 3.5, 3.0, 3.9, 2.8, 2.9, 3.8, 3.4, 3.7]
>>> mathID = [0, 1, 5, 6, 3]
>>> mathGd = [4.0, 3.0, 3.5, 3.0, 4.0]
>>> major = ['y', 'n', 'y', 'n', 'n']
>>> studentInfo = pd.DataFrame({'ID': ID, 'Name': name, 'Sex': sex, 'Age': age,
        'Class': rank})
. . .
>>> otherInfo = pd.DataFrame({'ID': ID, 'GPA': GPA, 'Financial_Aid': aid})
>>> mathInfo = pd.DataFrame({'ID': mathID, 'Grade': mathGd, 'Math_Major':
       major})
. . .
```

SQL SELECT statements can be done by column indexing. WHERE statements can be included by adding masks (just like in a NumPy array). The method isin() can also provide a useful WHERE statement. This method accepts a list, dictionary, or Series containing possible values of the DataFrame or Series. When called upon, it returns a Series of booleans, indicating whether an entry contained a value in the parameter pass into isin().

```
# SELECT ID, Age FROM studentInfo
>>> studentInfo[['ID', 'Age']]
   ID
       Age
0
    0
        20
    1
        21
1
2
    2
        18
3
    3
        22
4
    4
        19
5
    5
        20
6
    6
        20
7
    7
        19
    8
8
        29
# SELECT ID, GPA FROM otherInfo WHERE Financial_Aid = 'y'
>>> mask = otherInfo['Financial_Aid'] == 'y'
>>> otherInfo[mask][['ID', 'GPA']]
```

|                                                                | ID                        | GPA                                                        |  |
|----------------------------------------------------------------|---------------------------|------------------------------------------------------------|--|
| 0                                                              | 0                         | 3.8                                                        |  |
| 3                                                              | 3                         | 3.9                                                        |  |
| 7                                                              | 7                         | 3.4                                                        |  |
|                                                                |                           |                                                            |  |
| #                                                              | SELE                      | CT Name FROM studentInfo WHERE Class = 'J' OR Class = 'Sp' |  |
| >>> studentInfo[studentInfo['Class'].isin(['J','Sp'])]['Name'] |                           |                                                            |  |
| 0                                                              |                           | Mylan                                                      |  |
| 4                                                              |                           | Jason                                                      |  |
| 5                                                              |                           | Remi                                                       |  |
| 6                                                              |                           | Matt                                                       |  |
| 7 Alexander                                                    |                           |                                                            |  |
| Na                                                             | Name: Name, dtype: object |                                                            |  |
|                                                                |                           |                                                            |  |

Next, let's look at JOIN statements. In pandas, this is done with the merge function. merge takes the two DataFrame objects to join as parameters, as well as keyword arguments specifying the column on which to join, along with the type (left, right, inner, outer).

```
# SELECT * FROM studentInfo INNER JOIN mathInfo ON studentInfo.ID = mathInfo.ID
>>> pd.merge(studentInfo, mathInfo, on='ID') # INNER JOIN is the default
                    Name Sex Grade Math_Major
   Age Class ID
0
    20
          Sp
               0
                   Mylan
                           М
                                4.0
                                             у
    21
          Se
                   Regan
                           F
                                3.0
1
               1
                                             n
2
    22
                           F
          Se
               3
                    Jess
                                4.0
                                             n
3
    20
                           F
           J
               5
                    Remi
                                3.5
                                             У
    20
4
           J
               6
                    Matt
                           М
                                3.0
                                             n
[5 rows x 7 columns]
# SELECT GPA, Grade FROM otherInfo FULL OUTER JOIN mathInfo ON otherInfo.
# ID = mathInfo.ID
>>> pd.merge(otherInfo, mathInfo, on='ID', how='outer')[['GPA', 'Grade']]
   GPA Grade
 3.8
0
          4.0
1 3.5
          3.0
2
 3.0
          NaN
3 3.9
          4.0
4 2.8
          NaN
5 2.9
          3.5
6 3.8
          3.0
7 3.4
          NaN
8 3.7
          NaN
[9 rows x 2 columns]
```

## More Datetime with Pandas

#### Periods

A pandas Timestamp object represents a precise moment in time on a given day. Some data, however, is recorded over a time interval, and it wouldn't make sense to place an exact timestamp on any of the measurements. For example, a record of the number of steps walked in a day, box office earnings per week, quarterly earnings, and so on. This kind of data is better represented with the pandas Period object and the corresponding PeriodIndex.

The Period class accepts a value and a freq. The value parameter indicates the label for a given Period. This label is tied to the end of the defined Period. The freq indicates the length of the Period and in some cases can also indicate the offset of the Period. The default value for freq is "M" for months. The freq parameter accepts the majority, but not all, of frequencies listed in Table 3.6.

```
# Creates a period for month of Oct, 2016.
>>> p1 = pd.Period("2016-10")
>>> p1.start_time
                                    # The start and end times of the period
Timestamp('2016-10-01 00:00:00') # are recorded as Timestamps.
>>> p1.end_time
Timestamp('2016-10-31 23:59:59.999999999')
# Represent the annual period ending in December that includes 10/03/2016.
>>> p2 = pd.Period("2016-10-03", freq="A-DEC")
>>> p2.start_time
Timestamp('2016-01-01 00:00:00')
> p2.end_time
Timestamp('2016-12-31 23:59:59.999999999')
# Get the weekly period ending on a Saturday that includes 10/03/2016.
>>> print(pd.Period("2016-10-03", freq="W-SAT"))
2016-10-02/2016-10-08
```

Like the pd.date\_range() method, the pd.period\_range() method is useful for generating a PeriodIndex for unindexed data. The syntax is essentially identical to that of pd.date\_range(). When using pd.period\_range(), remember that the freq parameter marks the end of the period. After creating a PeriodIndex, the freq parameter can be changed via the asfreq() method.

The bounds of a PeriodIndex object can be shifted by adding or subtracting an integer. PeriodIndex will be shifted by  $n \times \text{freq}$ .

If for any reason you need to switch from periods to timestamps, pandas provides a very simple method to do so. The **how** parameter can be **start** or **end** and determines if the timestamp is the beginning or the end of the period. Similarly, you can switch from timestamps to periods.

## **Operations on Time Series**

There are certain operations only available to Series and DataFrames that have a DatetimeIndex. A sampling of this functionality is described throughout the remainder of this lab.

#### Slicing

Slicing is much more flexible in pandas for time series. We can slice by year, by month, or even use traditional slicing syntax to select a range of dates.

```
2012-01-01 0.212141 0.859555

2012-01-02 1.483123 -0.520873

2012-01-03 1.436843 0.596143

# Select a range of dates using traditional slicing syntax

>>> df["2010-1-2":"2011-12-31"]

0 1

2010-02-01 -0.219856 0.852917

2010-03-01 1.511347 -1.324036

2011-01-01 0.300766 0.934895
```

#### Resampling

Some datasets do not have datapoints at a fixed frequency. For example, a dataset of website traffic has datapoints that occur at irregular intervals. In situations like these, *resampling* can help provide insight on the data.

The two main forms of resampling are *downsampling*, aggregating data into fewer intervals, and *upsampling*, adding more intervals.

To downsample, use the resample() method of the Series or DataFrame. This method is similar to groupby() in that it groups different entries together. Then aggregation produces a new data set. The first parameter to resample() is an offset string from Table 3.6: "D" for daily, "H" for hourly, and so on.

```
>>> import numpy as np
# Get random data for every day from 2000 to 2010.
>>> dates = pd.date_range(start="2000-1-1", end='2009-12-31', freq='D')
>>> df = pd.Series(np.random.random(len(days)), index=dates)
>>> df
2000-01-01
              0.559
2000-01-02
              0.874
2000-01-03
              0.774
                . . .
2009-12-29
              0.837
              0.472
2009-12-30
2009-12-31
              0.211
Freq: D, Length: 3653, dtype: float64
# Group the data by year.
                                     # 'A' for 'annual'.
>>> years = df.resample("A")
>>> years.agg(len)
                                     # Number of entries per year.
2000-12-31
              366.0
2001-12-31
              365.0
2002-12-31
              365.0
                . . .
              365.0
2007-12-31
2008-12-31
              366.0
2009-12-31
              365.0
```

22

```
Freq: A-DEC, dtype: float64
>>> years.mean()
                                   # Average entry by year.
2000-12-31
             0.491
2001-12-31
             0.514
2002-12-31
             0.484
               . . .
2007-12-31
             0.508
2008-12-31
             0.521
2009-12-31
             0.523
Freq: A-DEC, dtype: float64
# Group the data by month.
>>> months = df.resample("M")
>>> len(months.mean())
                                   # 12 months x 10 years = 120 months.
120
```

## **Elementary Time Series Analysis**

#### Rolling Functions and Exponentially-Weighted Moving Functions

Many time series are inherently noisy. To analyze general trends in data, we use *rolling functions* and *exponentally-weighted moving (EWM)* functions. Rolling functions, or *moving window functions*, perform a calculation on a window of data. There are a few rolling functions that come standard with pandas.

#### Rolling Functions (Moving Window Functions)

One of the most commonly used rolling functions is the *rolling average*, which takes the average value over a window of data.

The function call s.rolling(window=200) creates a pd.core.rolling.Window object that can be aggregated with a function like mean(), std(), var(), min(), max(), and so on.

#### Exponentially-Weighted Moving (EWM) Functions

Whereas a moving window function gives equal weight to the whole window, an *exponentially-weighted* moving function gives more weight to the most recent data points.

In the case of a *exponentially-weighted moving average* (EWMA), each data point is calculated as follows.

$$z_i = \alpha \bar{x}_i + (1 - \alpha) z_{i-1}$$

where  $z_i$  is the value of the EWMA at time *i*,  $\bar{x}_i$  is the average for the *i*-th window, and  $\alpha$  is the decay factor that controls the importance of previous data points. Notice that  $\alpha = 1$  reduces to the rolling average.

More commonly, the decay is expressed as a function of the window size. In fact, the **span** for an EWMA is nearly analogous to **window** size for a rolling average.

Notice the syntax for EWM functions is very similar to that of rolling functions.

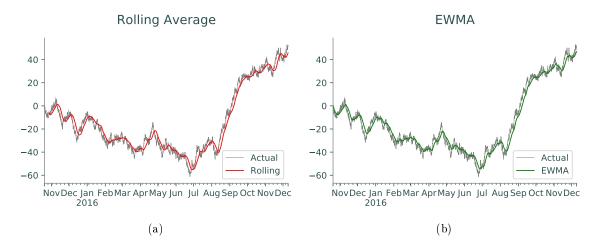

Figure 3.1: Rolling average and EWMA.

```
ax2 = plt.subplot(122)
s.plot(color="gray", lw=.3, ax=ax2)
s.ewm(span=200).mean().plot(color='g', lw=1, ax=ax2)
ax2.legend(["Actual", "EWMA"], loc="lower right")
ax2.set_title("EWMA")
```